# StarTechcom Hard-to-find made easy

# **1-Port QSFP+ Server Network Card | PCIe**

# **Product Diagram (PEX40GQSFPI)**

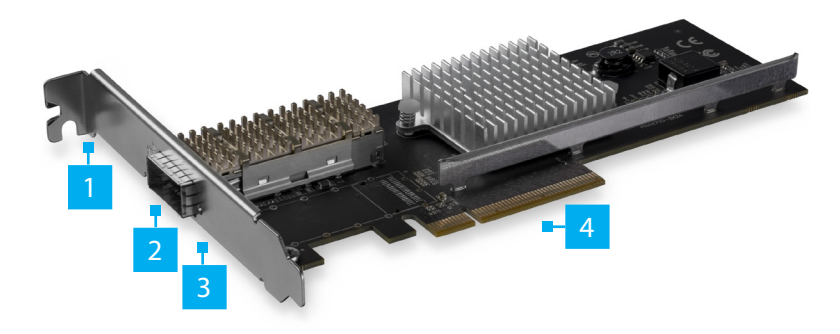

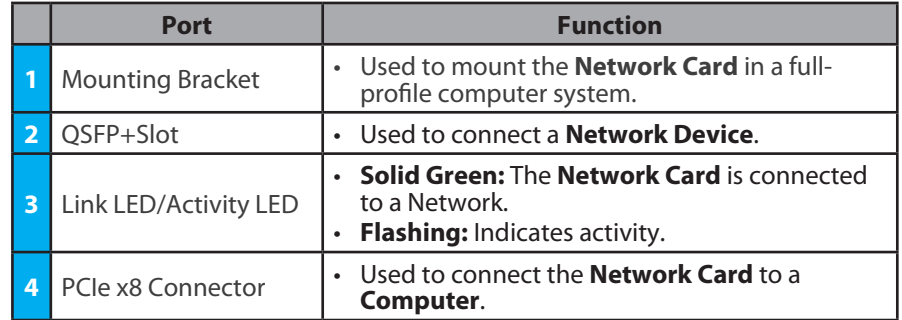

## **Requirements**

For the latest requirements, please visit [www.startech.com/P](http://www.startech.com/PEX40GQSFPI)EX40GQSFPI.

- PCI Express® Enabled Computer with an PCI Express Slot (x 8 or x 16)
- One 40G QSFP+ Transceiver Module (sold separately)
- Module or Direct Attach Cable (sold separately)
- Operating Systems:
	- Windows® 10, 8.1, 8, and 7
	- Windows Server® 2016, 2008 R2, 2012
	- Linux® Kernel 2.6.32 to 4.1.1.*x* (64-bit) LTS Versions
- Phillips Head Screwdriver

# **(Optional) Installing the Low Profile Bracket**

To mount the Network Card in a low-profile computer system, replace the pre-installed Full-Profile Mounting Bracket with the included Low-Profile Mounting Bracket.

- 1. Use a **Phillips Head Screwdriver** to remove the **Bracket Screws (2)** from the **Network Card**.
- 2. Remove the **Full-Profile Bracket** from the **Network Card**.
- 3. Line up the **Low-Profile Bracket** with the **Bracket Holes** on the back of the **Network Card**.
- 4. Insert the **Bracket Screws (2)** that you removed in Step 1 and tighten them in place.

# **Installing the Network Card**

*Note: Network cards can be severely damaged by static electricity. Make sure that you're properly grounded before you open your computer case or touch the PCIe card.* 

- 1. Turn off the **Computer** and any connected **Devices** (e.g. printers, etc.).
- 2. Disconnect any connected **Devices** and unplug the power cable from the **Computer**.
- 3. Open the **Computer Case**. For more information, consult the user manual that came with the **Computer**.
- 4. Locate a **PCI Express x8 or x16 Slot** and remove the corresponding metal cover plate from the back of the **Computer Case**.
- 5. Gently insert the **PCIe x8 Connector** on the **Network Card** into the **PCI Express Slot** on the **Computer.**
- 6. Use a **Computer Case Screw** (sold separately) to fasten the **Bracket** on the **Network Card** to the back of the **Computer Case**.
- 7. Place the cover back onto your **Computer Case**.
- 8. Insert a **40G QSFP+ Transceiver Module** into the **QSFP+ slot** on the **Network Card.**

## **Connecting to a Network**

- 1. Connect a **Fiber Network Cable** to the **QSFP+ Slot** on the **Network Card** and to a **40GBase Fiber Port** on your **Network Device**.
- 2. Reconnect all of your **Devices** to the **Computer** and reconnect the power cable to the **Computer**.
- 3. Turn on your **Computer**.

# **Installing the Driver**

- 1. On the *Found New Hardware* pop-up, click the *Cancel* button.
- 2. Using a web browser, navigate to [www.startech.com/P](http://www.startech.com/PEX40GQSFPI)EX40GQSFPI.
- 3. On the *Product* page, click the *Support* tab located in the middle of the screen.
- 4. In the *Drivers and Downloads* section, click on the driver link that corresponds with the operating system running on the host laptop.
- 5. Once the download is complete, extract the contents of the .ZIP file.
- 6. Click the appropriate driver for the version of operating system that you are running and follow the on-screen prompts to complete the installation.

## **FCC Compliance Statement**

This equipment has been tested and found to comply with the limits for a Class B digital device, pursuant to part 15 of the FCC Rules. These limits are designed to provide reasonable protection against harmful interference in a residential installation. This equipment generates, uses and can radiate radio frequency energy and, if not installed and used in accordance with the instructions, may cause harmful interference to radio communications. However, there is no guarantee that interference will not occur in a particular installation. If this equipment does cause harmful interference to radio or television reception, which can be determined by turning the equipment off and on, the user is encouraged to try to correct the interference by one or more of the following measures:

- Reorient or relocate the receiving antenna.
- Increase the separation between the equipment and receiver.
- Connect the equipment into an outlet on a circuit different from that to which the receiver is connected.
- Consult the dealer or an experienced radio/TV technician for help

This device complies with part 15 of the FCC Rules. Operation is subject to the following two conditions:

(1) This device may not cause harmful interference, and (2) this device must accept any interference received, including interference that may cause undesired operation. Changes or modifications not expressly approved by StarTech.com could void the user's authority to operate the equipment.

## **Industry Canada Statement**

This Class B digital apparatus complies with Canadian ICES-003. Cet appareil numérique de la classe [B] est conforme à la norme NMB-003 du Canada. CAN ICES-3 (B)/NMB-3(B)

## **IC Radiation Exposure Statement**

This equipment complies with IC RSS-102 radiation exposure limit set forth for an uncontrolled environment. This equipment should be installed and operated with minimum distance 0.5cm between the radiator and your body.

# **Use of Trademarks, Registered Trademarks, and other Protected Names and Symbols**

This manual may make reference to trademarks, registered trademarks, and other protected names and/or symbols of thirdparty companies not related in any way to StarTech.com. Where they occur these references are for illustrative purposes only and do not represent an endorsement of a product or service by StarTech.com, or an endorsement of the product(s) to which this manual applies by the third-party company in question. StarTech.com hereby acknowledges that all trademarks, registered trademarks, service marks, and other protected names and/or symbols contained in this manual and related documents are the property of their respective holders.

## **Warranty Information**

This product is backed by a two-year warranty. For further information on product warranty terms and conditions, please refer to [www.startech.com/warranty](http://www.startech.com/warranty).

## **Limitation of Liability**

In no event shall the liability of StarTech.com Ltd. and StarTech.com USA LLP (or their officers, directors, employees or agents) for any damages (whether direct or indirect, special, punitive, incidental, consequential, or otherwise), loss of profits, loss of business, or any pecuniary loss, arising out of or related to the use of the product exceed the actual price paid for the product. Some states do not allow the exclusion or limitation of incidental or consequential damages. If such laws apply, the limitations or exclusions contained in this statement may not apply to you.

## **Safety Measures**

If product has an exposed circuit board, do not touch the product under power.

### **Mesures de sécurité**

- Si l'un des circuits imprimés du produit est visible, ne pas touchez le produit lorsqu'il est sous tension.
- **安全対策**
- - - -<br>- 製品に露出した状態の回路基盤が含まれる場合、電源が入っている状態で製品に触らないでください。

## **Misure di sicurezza**

• Se il prodotto ha un circuito stampato visibile, non toccare il prodotto quando è acceso.

#### **Säkerhetsåtgärder**

• Rör aldrig vid enheter med oskyddade kretskort när strömmen är påslagen.

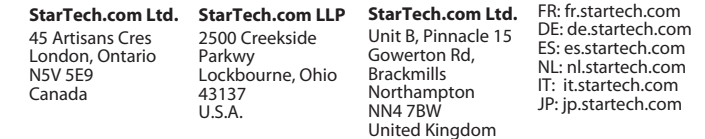